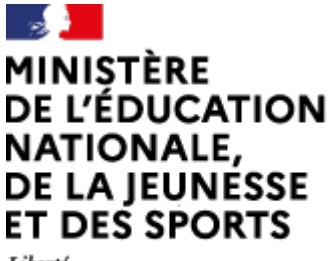

Liberté Égalité Fraternité

# $\boxed{\blacktriangleright}$ **Visio Agents**

## **A** apps.education.fr

# **Créer des réunions privées**

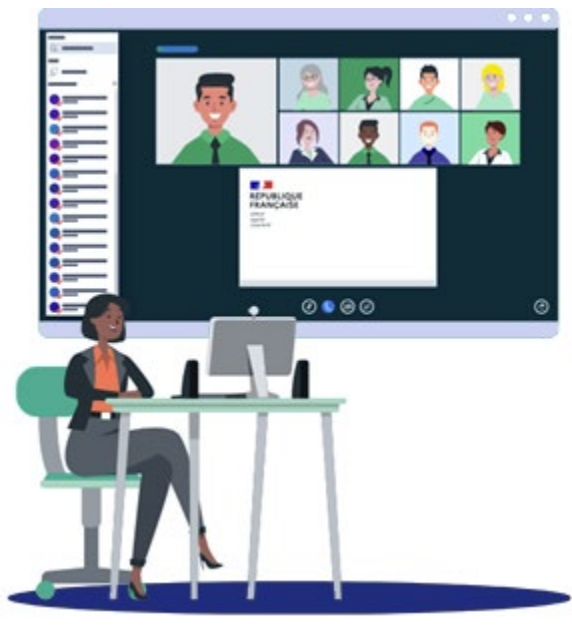

07/07/2021 – V1

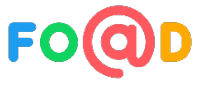

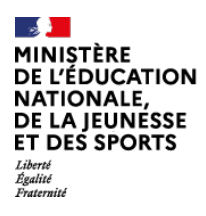

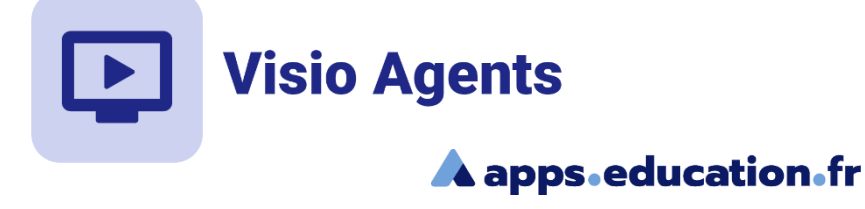

## **Sommaire**

- [Créer une ou des réunions privées](#page-2-0) 1
- [Répartir les participants](#page-5-0)  $\mathbf{2}$
- [Rejoindre une réunion privée](#page-8-0) 3

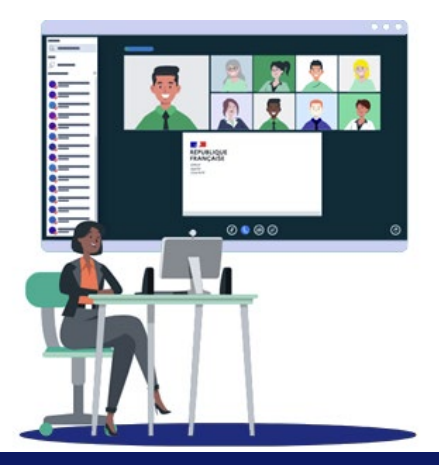

<span id="page-2-0"></span>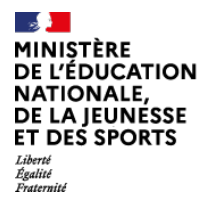

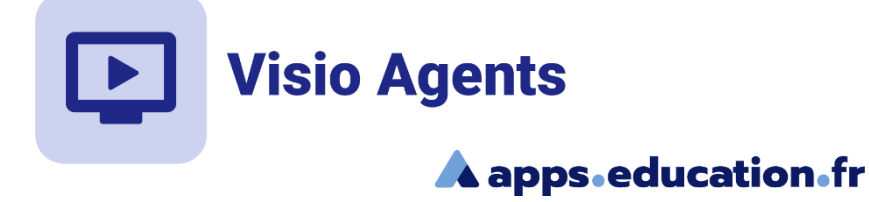

## Créer une ou des réunion privées

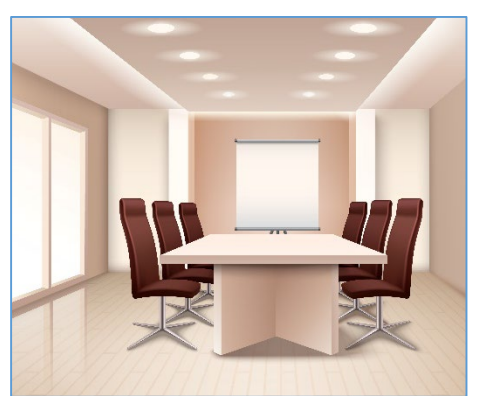

Au sein d'une réunion improvisée ou d'une salle de réunion, il est possible, avec le rôle modérateur, de créer des réunions privées.

Dans chaque réunion privée, on retrouvera l'ensemble des fonctionnalités d'une réunion.

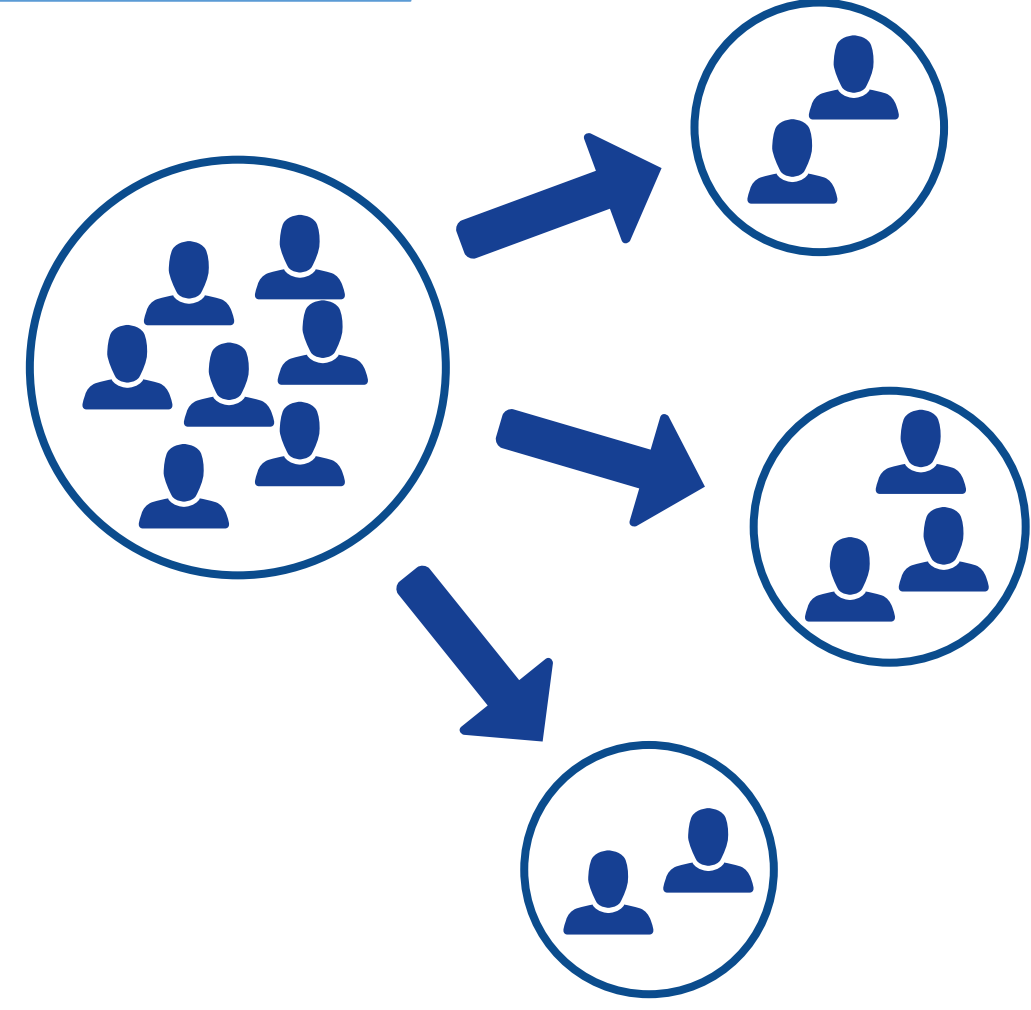

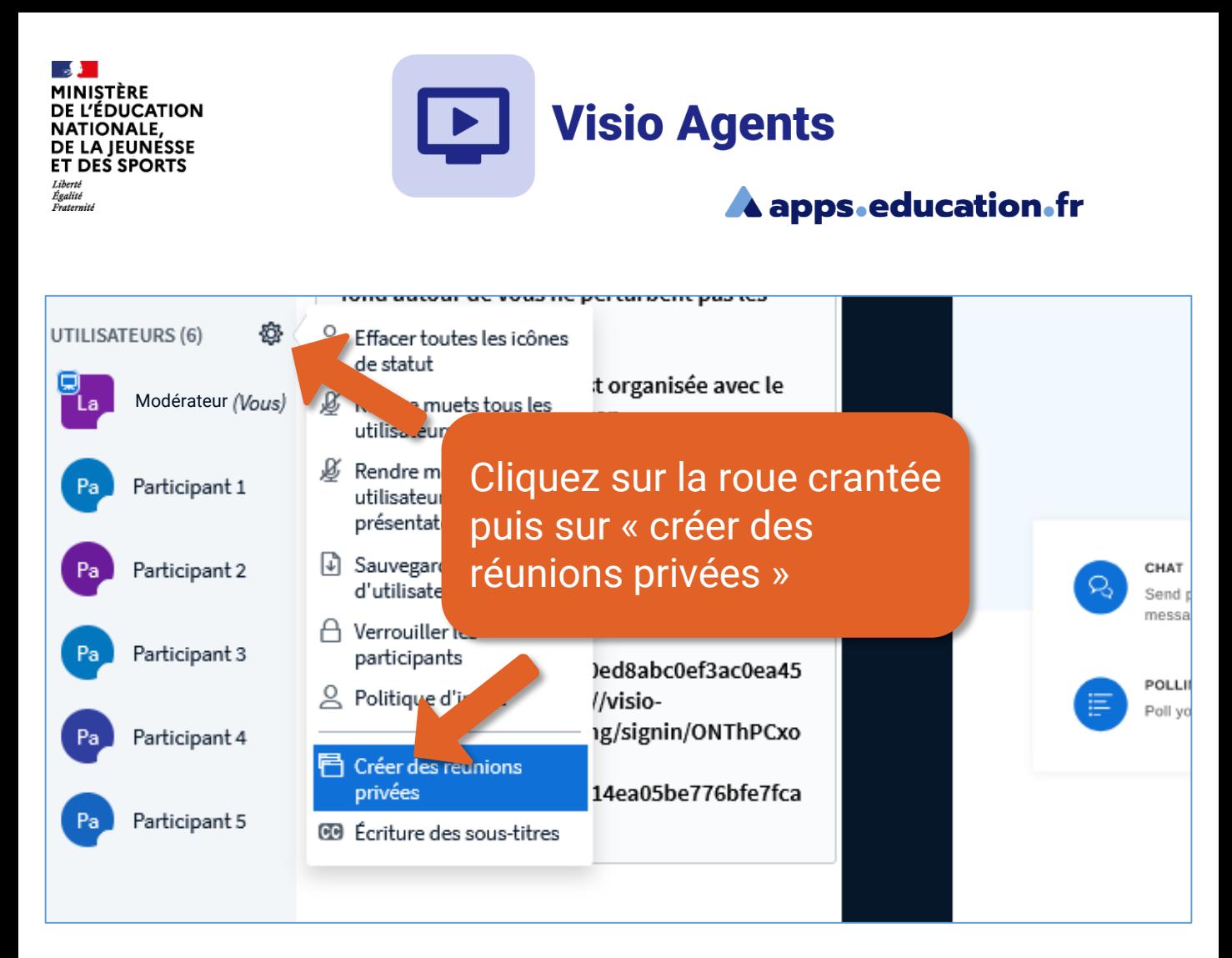

### Salle de réunion privée

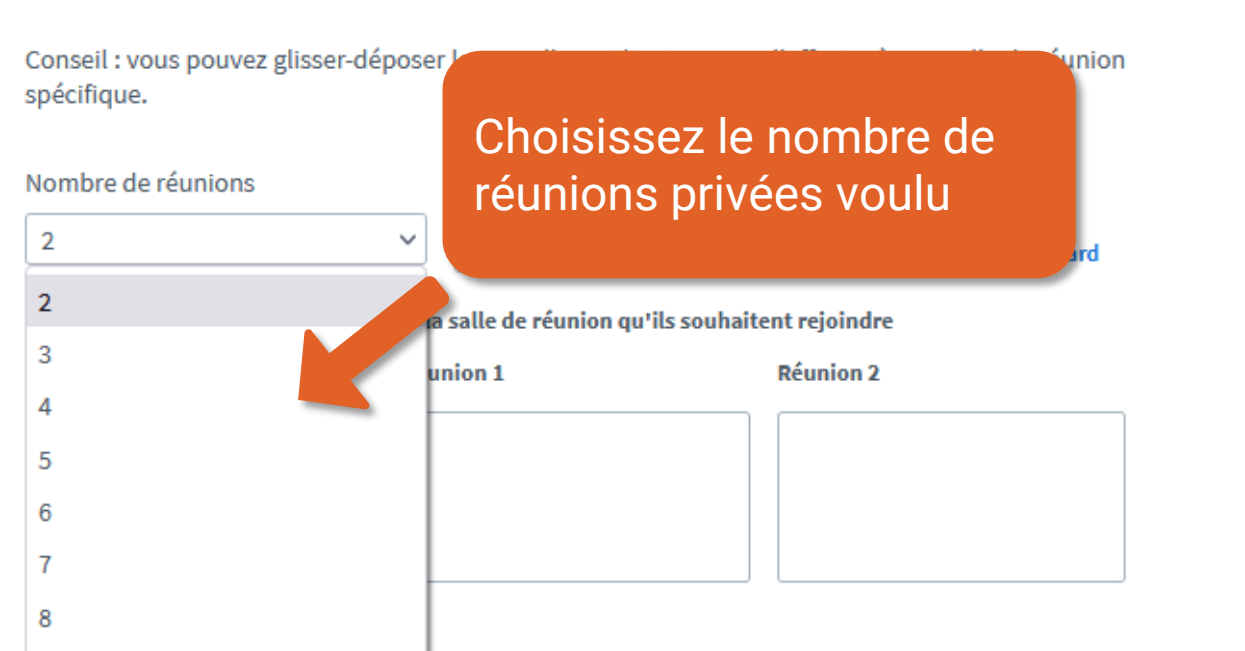

Créer

Fermer

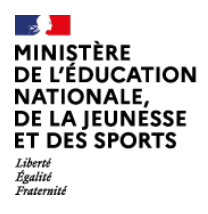

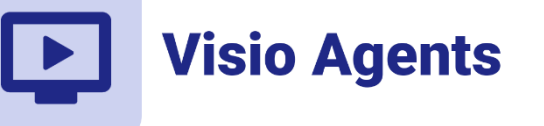

#### **A** apps.education.fr

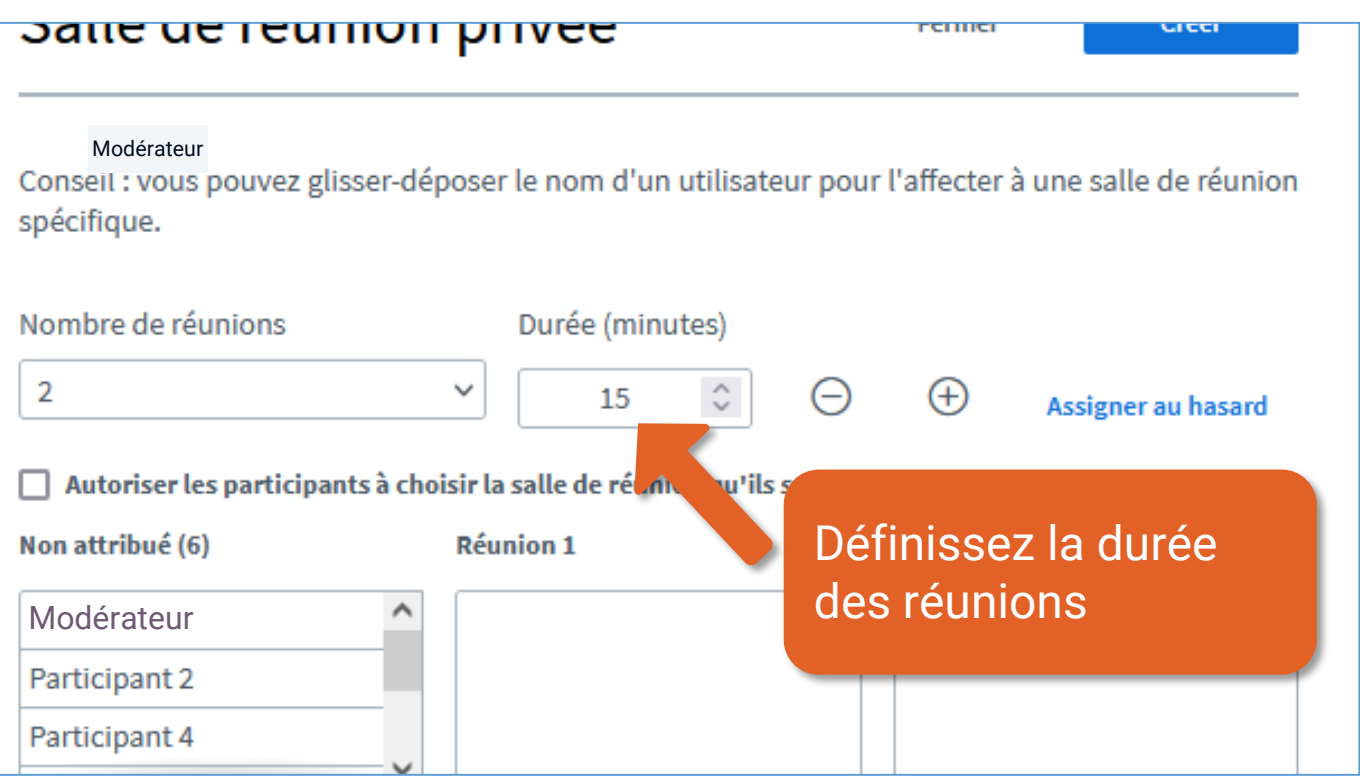

![](_page_4_Picture_4.jpeg)

<span id="page-5-0"></span>![](_page_5_Picture_0.jpeg)

![](_page_5_Picture_1.jpeg)

![](_page_5_Picture_2.jpeg)

![](_page_5_Picture_3.jpeg)

Il y a trois options pour répartir les participants dans les réunions privées:

remiei

- au hasard
- au choix des participants
- manuellement

#### <u>Salie de Teumon privee</u>

Conseil : vous pouvez glisser-déposer le nom d'un utilisateur pour l'affecter à une salle de réunion spécifique.

![](_page_5_Picture_76.jpeg)

![](_page_6_Picture_29.jpeg)

![](_page_6_Picture_30.jpeg)

## Créer des réunions privées **<sup>7</sup>**

![](_page_7_Picture_0.jpeg)

![](_page_7_Picture_1.jpeg)

![](_page_7_Picture_49.jpeg)

![](_page_7_Picture_50.jpeg)

<span id="page-8-0"></span>![](_page_8_Picture_0.jpeg)

![](_page_8_Picture_1.jpeg)

![](_page_8_Picture_2.jpeg)

![](_page_8_Picture_3.jpeg)

Un nouvel onglet s'ajoute afin de permettre l'accès aux réunions privées.

![](_page_8_Picture_5.jpeg)

![](_page_9_Picture_0.jpeg)

![](_page_9_Picture_1.jpeg)

Créer des réunions privées **10** ans 10

![](_page_10_Picture_0.jpeg)

![](_page_10_Picture_1.jpeg)

![](_page_10_Picture_2.jpeg)

![](_page_10_Picture_3.jpeg)

#### Créer des réunions privées **<sup>11</sup>**

![](_page_11_Picture_0.jpeg)

![](_page_11_Picture_1.jpeg)

## **Conclusion**

Nous avons vu :

- Comment créer des réunions privées
- Comment répartir les participants dans plusieurs réunions privées
- Comment rejoindre une réunion privée

![](_page_11_Picture_7.jpeg)

Une difficulté, une question ?

Contactez votre assistance académique

![](_page_11_Picture_10.jpeg)